## Note Taker + ключ Скачать бесплатно For Windows [April-2022]

Функции: \* Интерфейс с вкладками для удобного просмотра \* Поддержка перетаскивания для добавления заметок \* Аудиозаметки (вспышка, голос или текст) \* Поддержка клавиатуры и мыши для набора текста и навигации \* Функция поиска \* Встроенная утилита для форматирования текста \* Встроенный парсер текстовых документов \* Встроенное напоминание о запланированных задачах \* Планировщик мощности, позволяющий запускать команды раз в неделю \* Планировщик мощности для ежедневных задач \* Планировщик мощности для ежечасных задач \* Планировщик мощности для ежеминутных задач \* Расширенный поиск позволяет искать определенные слова во всех заметках \* Поиск по ключевым словам для поиска заметок, содержащих определенное слово и ключевое слово \* Функция тегов (теги и определение тегов) \* Шаблоны RTF, HTML, PDF и HTML-XML. \* Инструменты для форматирования текста (жирный, цветной, подчеркнутый, курсив) \* Файловый менеджер \* Поиск/Замена/Найти \* Добавляйте теги к заметкам \* Создание определения тегов \* Скопируйте определения тегов из заметок \* Удалить заметки \* Сортировка заметок \* Поиск определения тегов \* Настройки \* Системная информация \* Отчеты \* История \* Лицензии Это стандартная утилита сканирования документов, которую можно использовать для пакетного сканирования нескольких документов и сохранения их в формате PDF, JPG или XPS. Сканер интегрирован с проводником Windows и позволяет быстро сканировать несколько файлов и папок, перетаскивая их в список. Пользовательский интерфейс программы довольно хорошо организован. Фактически, вы можете изменить настройки по умолчанию, такие как размер пакета, скорость сканирования, качество изображения, цветовой режим RGB и СМҮК и сжатие изображения. Вы также можете установить место по умолчанию для сохранения сканов на случай, если вам нужно сохранить их на сетевой диск или в другое указанное место. Аккуратный вариант — это тот, который позволяет вам выбирать параметры сканирования при сканировании нескольких файлов / папок. Вы можете использовать эту опцию, чтобы оптимизировать настройки сканирования, например, использовать сжатие JPG для лучшего качества. С другой стороны, вы можете сократить время сохранения отсканированных изображений или сканировать несколько страниц за одно сканирование, если вас интересует только конкретная отсканированная страница. Приложение также поддерживает пакетное сканирование, что позволяет сканировать несколько документов за одно сканирование. Например, если вы хотите распечатать все сохраненные отсканированные документы в виде отчета, вы сможете это сделать, так как вы можете выбрать несколько страниц для каждого сканирования из раскрывающегося списка.

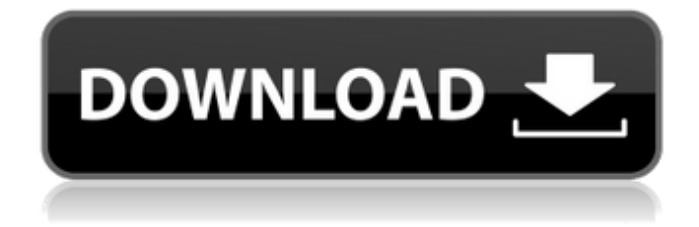

**Note Taker**

Используйте простой способ делать заметки с помощью этой простой бесплатной программы для Windows, которая позволяет вам записывать свои идеи в виде текста или предварительно отформатированных полей. Ведущий заметок Создавайте заметки для себя или автоматически копируйте выделенный текст, адреса электронной почты или URL-адреса с веб-страниц в простое бесплатное приложение для создания заметок. Вы можете импортировать собственные текстовые файлы и PDF-документы или вставлять текст с веб-страниц непосредственно в Note Taker. Вы также можете копировать веб-ссылки или адреса электронной почты одним щелчком мыши! Вы можете организовывать заметки в структурированные разделы и даже создавать новые разделы в существующих заметках. ПРИМЕЧАНИЕ. Это приложение было протестировано на Windows 10, успешно загружено и работает правильно, без какихлибо известных проблем. ФУНКЦИИ: Делайте заметки и сохраняйте заметки в облаке

Автоматически копируйте выделенный текст, адреса электронной почты или URL-адреса с веб-страниц в свои заметки. Импортируйте собственные текстовые файлы или документы PDF или вставляйте текст с

веб-страниц прямо в Note Taker. Организуйте заметки по разделам Создавайте новые разделы в существующих заметках Экспорт в HTML и PDF Импорт из HTML Импорт из PDF ПРИМЕЧАНИЕ. Microsoft прекратила поддержку Windows XP, и если вы попытаетесь запустить это приложение в системе Windows XP, вы получите сообщение о том, что приложение несовместимо с вашей текущей версией

Windows. Приносим извинения за неудобства. В дополнение к этому Note Taker требует от вас установки дополнительного приложения под названием «Блокнот», поэтому, если у вас еще нет Блокнота на вашем компьютере, вам необходимо его загрузить. Как только вы закончите с этим, вы можете загрузить Note Taker, нажав на ссылку для скачивания на главной странице. Вы можете установить Note Taker для Windows как отдельное приложение, но рекомендуемый способ сделать это - загрузить программу под названием «Snapit», которую вы можете найти на домашней странице.

После запуска Snapit вы получите сообщение о том,

что Note Taker уже установлен на вашем компьютере.Если вы нажмете кнопку «Пометить как установленную», вам будет предложено разрешить запуск Note Taker при включении компьютера. Все, что вам нужно сделать, это нажать «Принять», и все готово. Загрузите Snapit с официальной домашней страницы и следуйте инструкциям на экране. После того, как вы закончите со всем этим, вы можете

нажать кнопку «Перейти к загрузке», чтобы начать загрузку Note Taker. После завершения загрузки вы можете запустить Note Taker для Windows, чтобы fb6ded4ff2

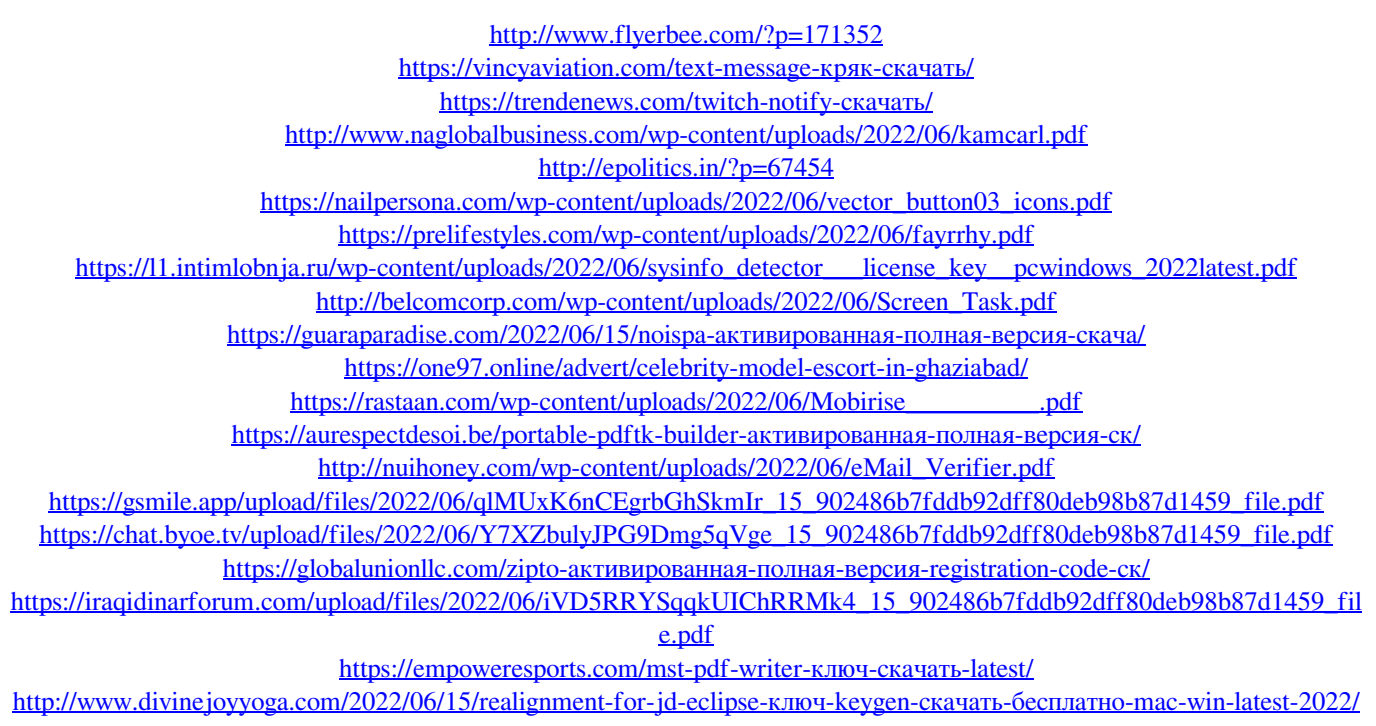